## **Procédure**

## **openmedical** So kommuniziert man

Si vous n'êtes pas encore inscrit dans OpenMedical, voici la procédure à suivre :

Accédez à leur site :

[https://openmedical.swiss/index\\_fr.html](https://openmedical.swiss/index_fr.html)

Puis cliquez sur le bouton « Inscription ».

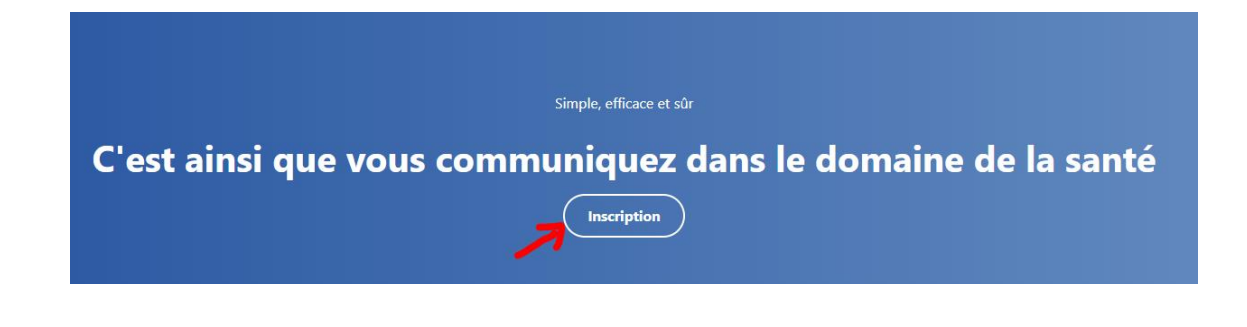

- Choisissez votre type de cabinet que vous avez :

Selectionnez votre type de cabinet ou d'établissement

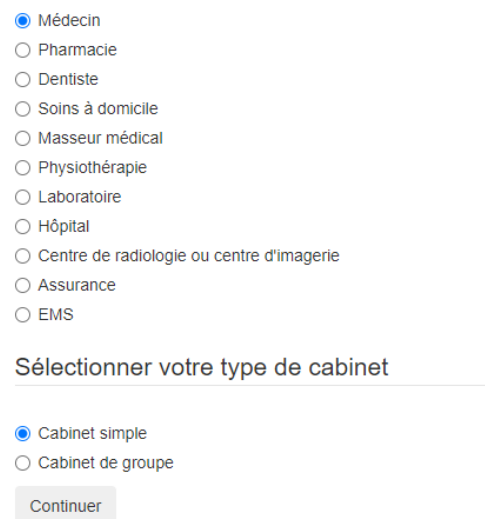

Puis entrez toutes les données nécessaires à la création de votre compte chez OpenMedical.

OpenMedical demande une preuve de vos identifiants : pour ce faire la carte de médecin est acceptée.

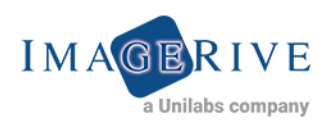

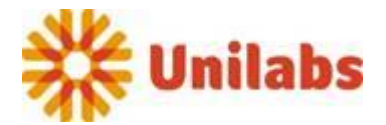

OpenMedical est compatible avec de nombreux systèmes en Suisse. Il faut le choisir dans la liste :

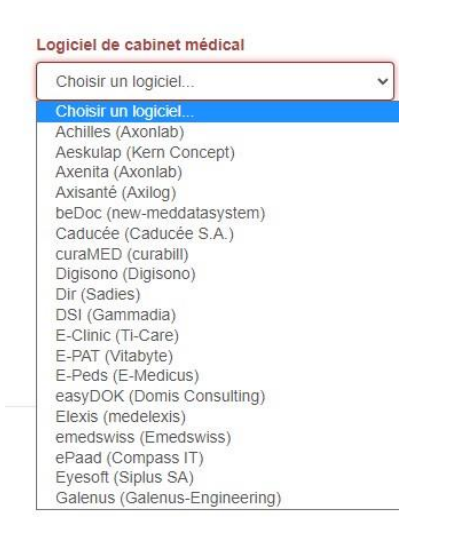

- Vous aurez la possibilté de choisir les laboratoires / instituts de radiologie / hôpitaux auxquels vous souhaitez être connecté :

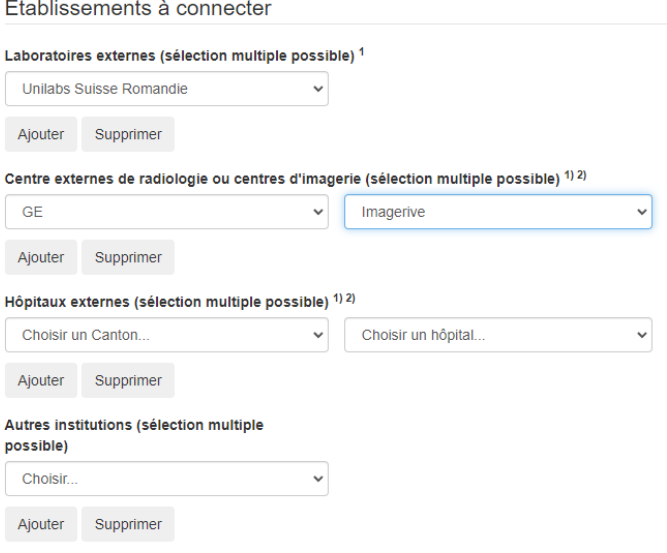

- Après acceptation de votre inscription de la part de OpenMedical vous pourrez accéder à notre demande d'examen pour faire votre prise de rendez-vous.
- Dans l'onglet « formulaires » vous allez trouver les laboratoires / instituts de radiologie connectés :

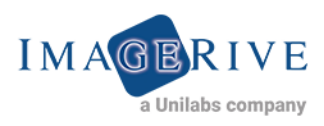

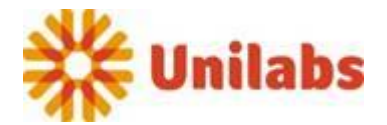

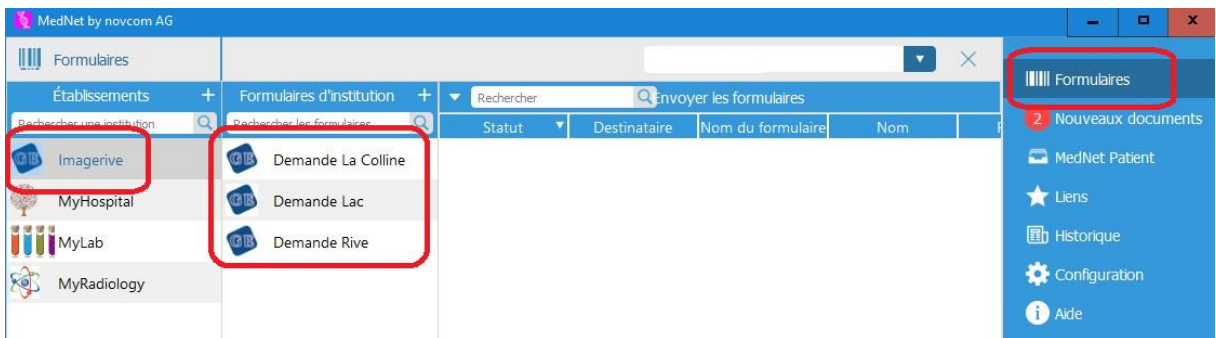

- Il ne vous reste plus qu'à remplir la demande d'examen. Les coordonnées du patient peuvent être reprises directement depuis votre système.

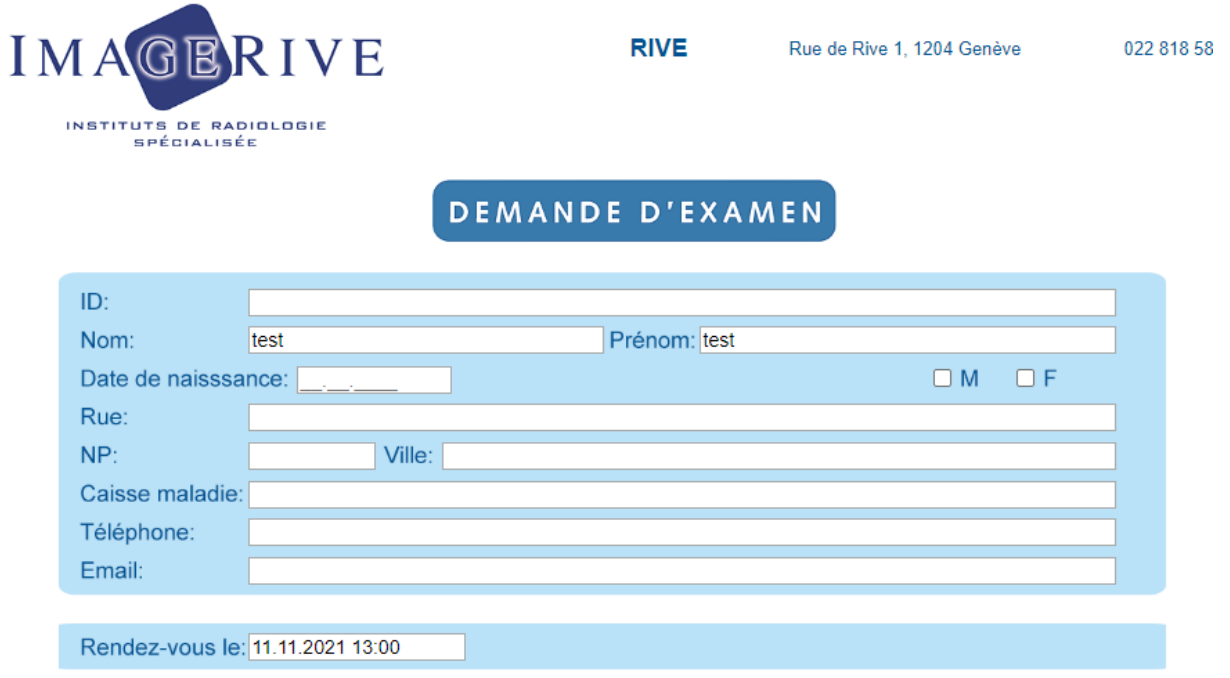

- Puis envoyer la demande remplie avec le bouton en bas à gauche :

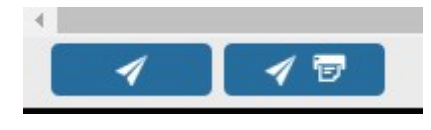

(Envoyer) ou (Envoyer et imprimer)

- Nous recevrons la demande de rendez-vous en ligne dans notre système. Après traitement de votre demande nous rappellerons le patient pour lui confirmer son rendez-vous.

Le rapport vous sera transmis via OpenMedical sur votre système et pourra ainsi être archivé directement dans le dossier du ou de la patient(e)

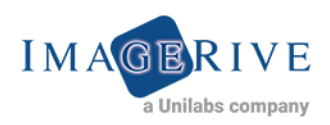

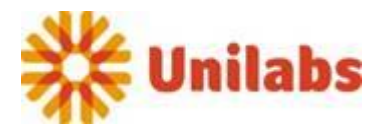